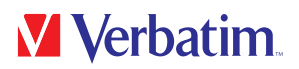

# MANUALE DELL'UTENTE

Store 'n' Go® Secure Portable HDD / SSD with Keypad Access

#### Gentile utente!

Grazie per aver selezionato il Verbatim Store 'n' Go® Secure Portable HDD / SSD with Keypad Access come tuo dispositivo esterno di archiviazione dati.

Per un utilizzo e una prestazione ottimali ti consigliamo di leggere il presente manuale attentamente prima di utilizzare questo prodotto.

Nota: questo manuale è un manuale generico utilizzato per diversi prodotti Verbatim. Le immagini del prodotto mostrate nel manuale potrebbero differire dal dispositivo acquistato.

#### Contenuto della confezione

Verificare il contenuto della confezione. Tutti gli articoli inclusi nella confezione sono elencati sul lato posteriore della confezione.

#### Serve assistenza? Ci sono domande?

Nel caso in cui ci siano domande sull'uso del prodotto, servano informazioni su altri prodotti Verbatim o sia necessaria assistenza tecnica, contattare il Centro assistenza Verbatim del proprio paese. Consultare www.verbatim.com/support/ per i dettagli.

#### **Attenzione!**

Tutti i diritti riservati. I prodotti indicati nel presente manuale sono solo utilizzati a scopi identificativi e possono essere marchi o marchi registrati delle rispettive società. Il dispositivo è stato progettato per l'uso domestico o professionale.

Attenzione! Questo dispositivo è un'apparecchiatura conforme a EN55022 classe A. Questa apparecchiatura può provocare interferenze radio in aree residenziali. In tal caso, occorre adottare provvedimenti adeguati ed assumersi responsabilità e costi. Non utilizzare in prossimità di o con sistemi per il sostegno vitale.

Verbatim non si riterrà responsabile per danni, perdite di dati o conseguenti danni per qualsiasi motivo (inclusi e senza limitazioni, danni per la perdita di profitti aziendali, interruzione di attività aziendali; perdita di informazioni aziendali o qualsiasi altra perdita pecuniaria) derivante dall'uso o dall'impossibilità di utilizzare questo prodotto Verbatim, persino nel caso in cui Verbatim sia stata avvisata della possibilità di tali danni.

Ci riserviamo il diritto di aggiornare i nostri prodotti in linea con il progresso tecnologico.

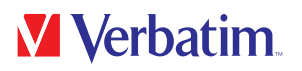

## **Indice**

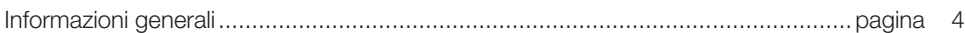

## **Capitolo 1**

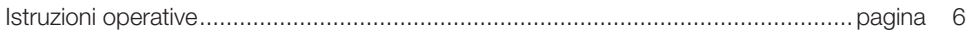

## **Capitolo 2**

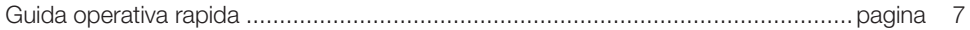

## **Capitolo 3**

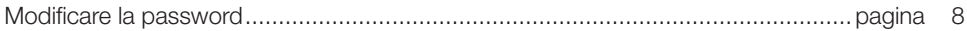

## **Capitolo 4**

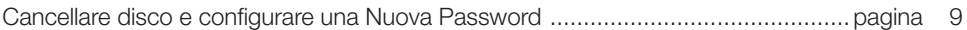

## **Capitolo 5**

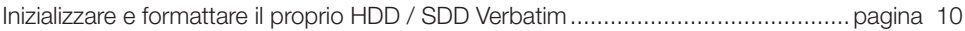

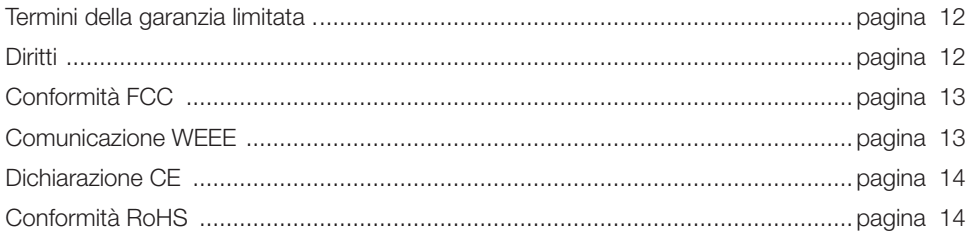

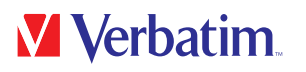

## Informazioni generali

#### **Caratteristiche:**

- Supporta l'utilizzo di USB Super-speed (5 Gbps) / High-speed (480 Mbps) / full-speed (12 Mbps)
- Supporta sistemi operativi Windows 7 / 8 / 10, Mac 9.x, Linux 2.4.x e superiori
- Supporta una Crittografia Hardware a 256 bit AES, cripta costantemente tutti i dati sull'unità in tempo reale.
- Tastierino numerico integrato per l'immissione della password
- Indicatori alimentazione LED / stato criptato
- Configurazione e installazione semplici

#### HDD:

- Supporta hard disk SATA I/II/III 2,5 pollici
- Si adatta a tutti gli hard disk da 2.5 pollici (spessore:  $7-9.5$  mm)

#### SSD:

- Supporta SSD I/II/III SATA NGFF M.2
- Si adatta alla dimensione 22 x 42 mm

#### **Specifiche:**

- Interfacce: USB 3.1 GEN 1
- Supporta l'utilizzo di USB SuperSpeed (5 Gbps)
- Materiale dell'alloggiamento: Plastica + Alluminio
- Indicatore LED: Alimentazione, attività HDD / SSD e stato criptato

#### **Ambiente:**

#### HDD:

- Requisiti energetici: CC 5 V fornita dal computer
- Temperatura operativa: da 5 °C a 50 °C
- Temperatura di stoccaggio: da -40 °C a 70 °C
- Umidità operativa: dal 5 al 90%, senza condensa

IT

# **M** Verbatim

#### SSD:

- Requisiti energetici: CC 5 V fornita dal computer
- Temperatura operativa: da 5 °C a 50 °C
- Temperatura di stoccaggio: da -20 °C a 70 °C
- Umidità operativa: dal 5 al 90%, senza condensa

#### **Requisiti di sistema:**

#### PC:

- Processore Intel Minimo Pentium II/50 MHz, 64 MB di RAM
- Windows  $7/8/10$
- Porta USB attiva

#### MAC:

- Processore Minimo Apple G, 64 MB di RAM
- Mac OS 9.1, 9.2, 10.1.5, 10.2, 10.3
- Porta USB attiva

#### **Contenuto della confezione:**

#### HDD:

- Store 'n' Go<sup>®</sup> Secure Portable HDD with Keypad Access
- Cavo da USB-C™ a USB-A (include adattatore da USB-A a USB-C™)
- Guida di installazione rapida
- Manuale utente (precaricato sull'unità)

#### SSD:

- Store 'n' Go<sup>®</sup> Secure Portable SSD with Keypad Access
- Cavo da USB-C™ a USB-A (include adattatore da USB-A a USB-C™)
- Guida di installazione rapida
- Manuale utente (precaricato sull'unità)

IT

## Capitolo 1: Istruzioni operative

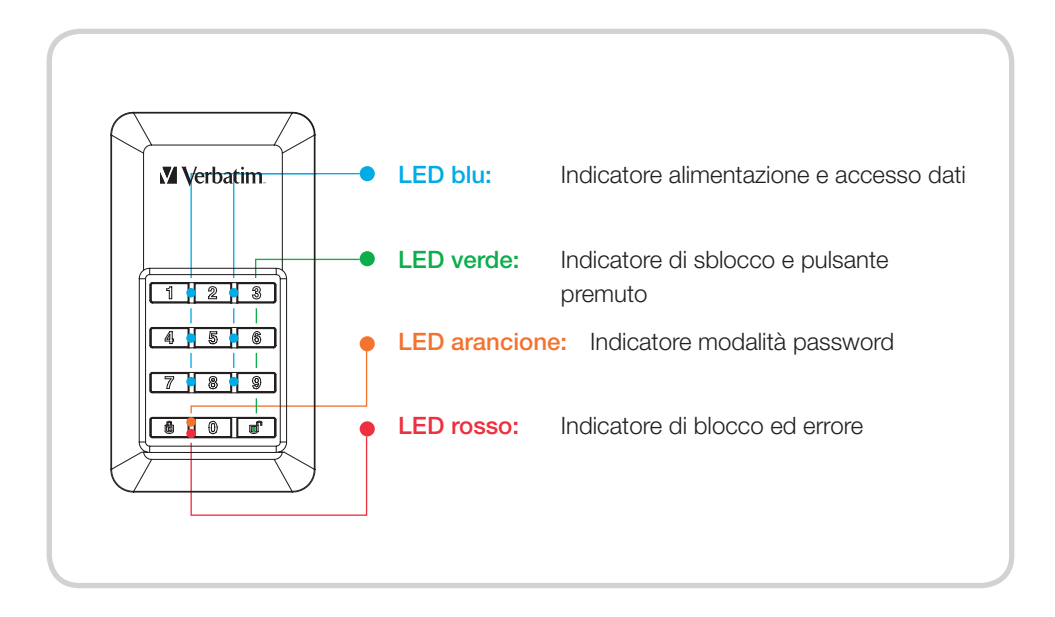

#### Il comportamento dei LED

- LED blu: sarà acceso continuamente quando l'alimentazione è collegata e lampeggia in modalità accesso dati.
- LED verde: lampeggerà una volta quando il pulsante viene premuto e rimane acceso continuamente quando il disco è sbloccato.
- LED arancione: sarà acceso continuamente in modalità password (creazione o modifica password) e si spegne una volta completata l'operazione.
- LED rosso: lampeggerà nel caso in cui una password o un'operazione sia stata immessa in modo errato e sarà acceso continuamente per la modalità blocco/ spegnimento dopo lo sblocco.

IT

## Capitolo 2: Guida operativa rapida

#### Nota

Per motivi di sicurezza consigliamo vivamente di modificare la password predefinita. La lunghezza della password deve essere compresa tra le 5 e le 12 cifre.

#### **Attenzione**

Dopo 20 tentativi falliti di immissione della password il dispositivo si bloccherà e inizializzerà il disco, il che richiederà una riformattazione. Fare riferimento alla sezione "Inizializzare e formattare il proprio HDD/SDD Verbatim" e seguire i passaggi.

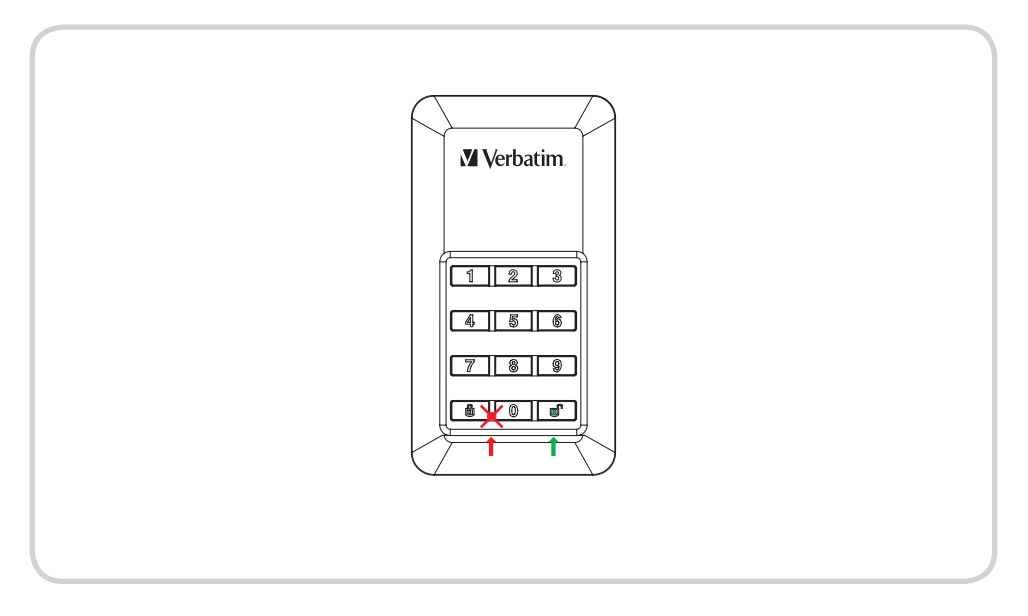

- 1. Collegare l'HDD /SDD criptato al computer.
- 2. Immettere la password predefinita, quindi premere il pulsante "Unlock" per confermarla. (La password predefinita è "00000")
- 3. In questo momento il LED rosso deve rimanere spento e il LED verde deve essere acceso. L'HDD / SDD è stato sbloccato con successo.
- 4. Aprire "Risorse del computer" per verificare se l'HDD / SSD esterno è pronto all'uso.

## Capitolo 3: Modifica Password

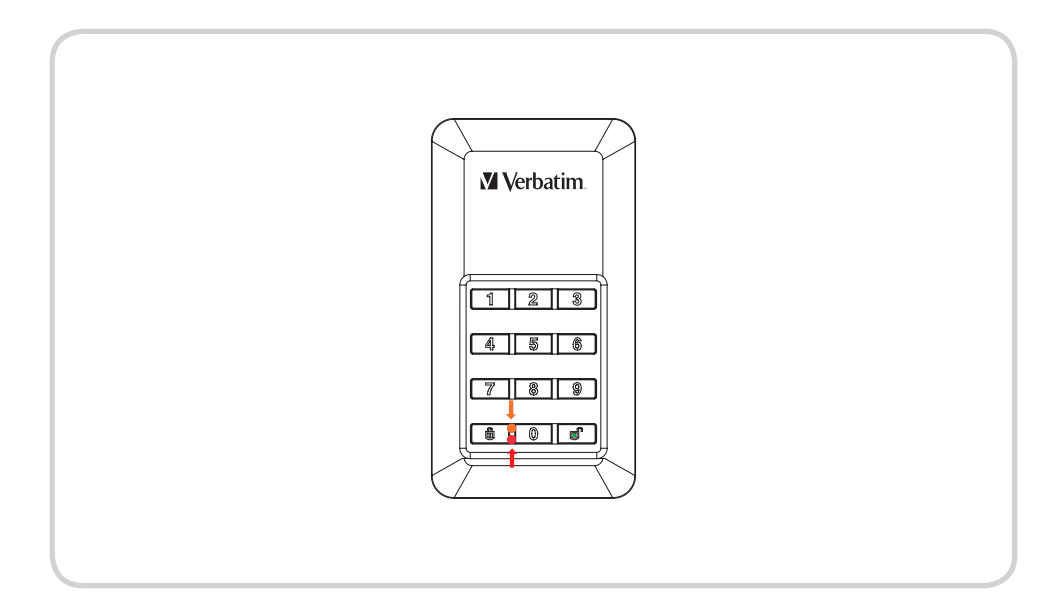

- 1. Premere e tenere premuto  $\bigoplus$  quindi collegare il Cavo USB all'unità e al computer fino a quando il LED rosso e il LED arancione non si accendono. Ora puoi rilasciare il pulsante а.
- 2. Immettere la password esistente (Password predefinita: "00000") e premere  $\blacksquare$  per confermare. Il LED arancione si spegnerà.
- 3. Digitare la tua nuova password e confermare premendo il tasto  $\blacksquare$ .
- 4. Ridigitare la password impostata nel passaggio 3 e premere  $\blacksquare$  di nuovo fino a quando il LED rosso si spegne.
- 5. Il dispositivo ora è di nuovo sbloccato.

## Capitolo 4: Cancellare il disco e configurare una Nuova Password

#### Nota

Eseguire il backup dei propri dati prima di impostare una nuova password. Per proteggere i propri dati, l'impostazione di una nuova password inizializzerà l'unità, per formattare l'unità seguire i passaggi presenti nella sezione "Pronto per l'uso".

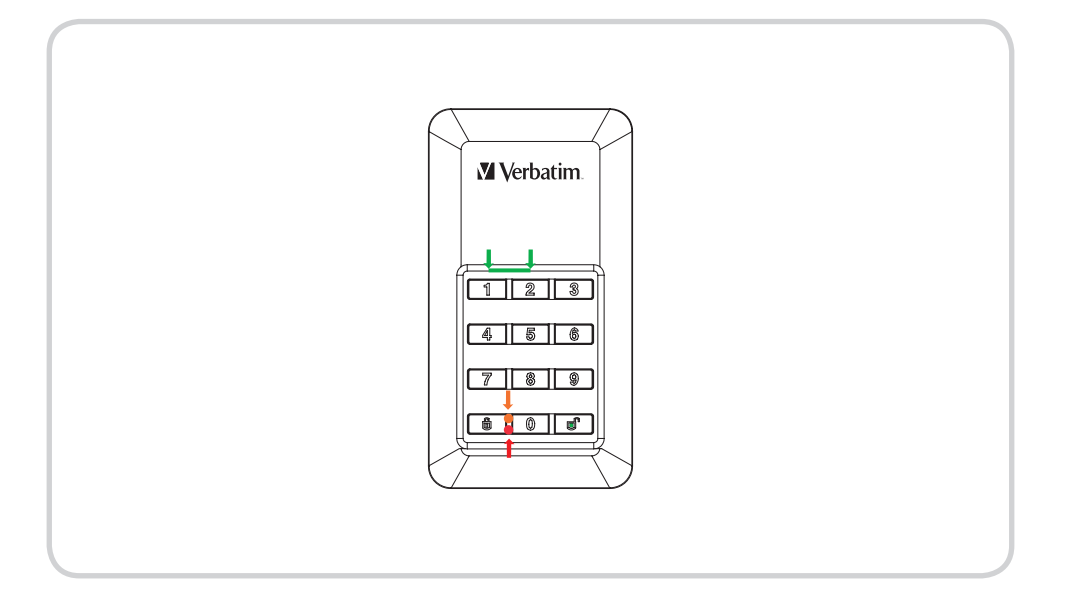

- 1. Premere e tenere premuto il tasto 1 e 2 contemporaneamente, quindi collegare il cavo USB all'unità e al computer. Rilasciare entrambi i pulsanti non appena il LED rosso accanto al tasto  $\mathbf{\Theta}$  si illumina.
- 2. Ora premere  $\blacksquare$  per 5 secondi fino a quando il LED arancione non si illumina.
- 3. Digitare la nuova password e confermare premendo , il LED arancione si spegnerà.
- 4. Ora la password è stata impostata.
- 5. Ridigitare la nuova password impostata nel passaggio 3. E premere **notinale in la conta** si spegnerà.
- 6. Il dispositivo ora è sbloccato.
- 7. Con la nuova password impostata, il volume viene inizializzato, per formattare seguire le istruzioni sulle prossime pagine.

## Capitolo 5: Inizializzare e formattare il proprio HDD / SDD Verbatim

#### Nota

I processi seguenti si applicano solo dopo la creazione di una nuova password, come descritto nel capitolo 4!

#### in Windows 7 / 8 / 10

- 1. Fare clic con il tasto destro del mouse sull'icona "My Computer" sul desktop.
- 2. Selezionare l'opzione "Manage".
- 3. Selezionare l'opzione "Storage" -> "Disk Management".
- 4. Il sistema di gestione del disco riconoscerà automaticamente che un'unità non è stata inizializzata.
- 5. Selezionare GPT (GUID PARTITION TABLE) per lo stile di partizione e confermare facendo clic su "OK".

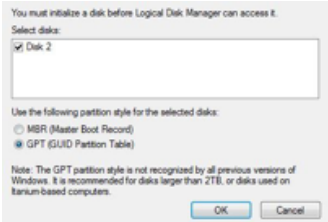

Dal momento che l'unità deve essere sbloccata a ogni avvio del sistema, non si consiglia di selezionare MBR!

6. Selezionare il disco fisso, che ora risulta "non assegnato".

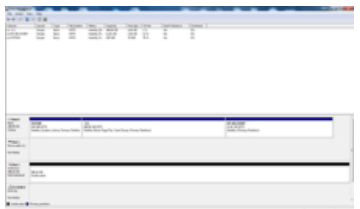

- 7. Fare clic con il tasto destro del mouse sull'area "non assegnato" e selezionare l'opzione "New Partition". Si apre "New Partition Wizard".
- 8. L'installazione guidata guiderà attraverso il processo di formattazione.
- 9. Consiglio: Le preimpostazioni dell'installazione guidata non devono necessariamente essere modificate. È possibile modificare solo le descrizioni delle unità e selezionare un file system.
- 10. Dopo che il processo di installazione è terminato, l'unità appare di nuovo automaticamente mostrando la lettera e il nome assegnate all'unità.

#### con Mac OSx

**V** Verbatim

- 1. Una volta che l'unità è collegata al computer Mac e sbloccata, OSx riconoscerà un disco non leggibile.
- 2. Selezionare il pulsante "Initialise..." per avviare la Disk Utility.
- 3. In Disk Utility, occorre selezionare il disco esterno specifico.

Store 'n' Go Secure Portable HDD/ SSD with Keypad Access perderà la sua descrizione del tipo di origine, nome e marchio. Per evitare false selezioni, si consiglia vivamente di scollegare altri volumi esterni prima dei prossimi passaggi. Inoltre accertarsi di non selezionare alcun volume interno.

4. Selezionare l'unico disco esterno disponibile.

- 5. Selezionare Cancella dalla barra degli strumenti di Disk Utility per ottenere la finestra di dialogo di formattazione.
- 6. Nella casella di dialogo successiva assegnare un nome all'unità e un formato del file.

7. Fare clic su "erase" per avviare i processo di formattazione.

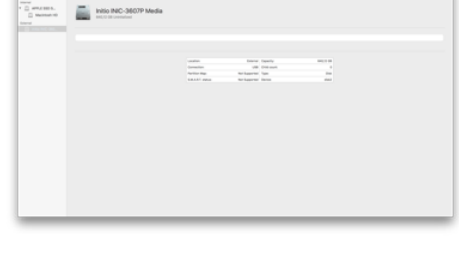

**Disk Utility** 

**Bestore** 

ø

Erase

49

First Aid.

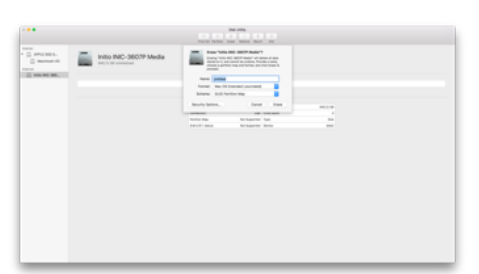

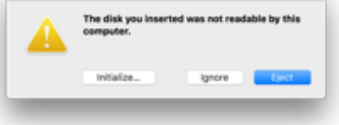

IT

60 **India** 

## Termini della garanzia limitata

La garanzia di Verbatim GmbH garantisce che il presente prodotto è esente da difetti nei materiali e nella fabbricazione per un periodo di 2 anni dalla data di acquisto.

La garanzia esclude le batterie. Se il prodotto risulta difettoso entro il periodo di garanzia, sarà sostituito gratuitamente. È possibile restituire il prodotto con la ricevuta d'acquisto originale al luogo di acquisto o contattare Verbatim.

La sostituzione del prodotto è l'unico rimedio sotto garanzia, e la presente garanzia non è applicabile alla normale usura o a danni risultanti da uso anomalo, uso improprio, abuso, negligenza o incidenti o ad altre incompatibilità o scarse prestazioni dovute agli specifici software e hardware utilizzati.

VERBATIM NON SI RITERRÀ RESPONSABILE PER PERDITE DI DATI O CONSEGUENZE INCIDENTALI OPPURE DANNI PARTICOLARI, COMUNQUE PROVOCATI DA VIOLAZIONI DELLA GARANZIA O SIMILI.

La presente garanzia fornisce diritti legali specifici ed è possibile detenere altri diritti che possono variare da stato a stato o da paese a paese.

#### Nota

Verbatim GmbH può modificare in qualsiasi momento i contenuti di questa guida dell'utente senza ulteriore avviso.

### **Diritti**

Copyright © 2011 Verbatim GmbH. Nessuna parte di questo documento può essere riprodotta in qualsiasi forma o con qualsiasi mezzo, per qualsiasi scopo, senza il permesso scritto di Verbatim GmbH. Tutti i diritti riservati.

Tutti gli altri marchi e nomi di prodotti citati nel presente documento sono di proprietà dei rispettivi proprietari.

# **M** Verbatim

# Conformità FCC

Questa apparecchiatura è stata testata e trovata conforme ai limiti per un dispositivo digitale di classe B, secondo la parte 15 della Normativa FCC. Questi limiti sono stati progettati per fornire una protezione ragionevole dalle interferenze nocive in un'installazione residenziale. Questa apparecchiatura genera, utilizza e può irradiare energie a radiofrequenza e, se non installata e utilizzata conformemente alle istruzioni, può causare interferenze dannose per le radiocomunicazioni. Tuttavia, non si garantisce che non si verifichi l'interferenza in un'installazione particolare. Se questa apparecchiatura provoca interferenze dannose alla ricezione radio o televisiva, determinabili spegnendo e accendendo l'apparecchiatura, si consiglia di tentare la correzione dell'interferenza con una o più delle seguenti misure.

- Riorientare o riposizionare l'antenna di ricezione.
- Aumentare la distanza tra l'apparecchiatura e il ricevitore.
- Collegare l'apparecchiatura in una presa o un circuito di corrente diversi da quello a cui è collegato il ricevitore.
- Rivolgersi al rivenditore o a un tecnico radiotelevisivo esperto per assistenza.

### Avviso RAEE

La Direttiva sui rifiuti di apparecchiature elettriche ed elettroniche (RAEE), entrata in vigore come legge europea il 13 febbraio 2003, ha comportato una modifica importante del trattamento delle apparecchiature elettriche al termine della loro vita utile.

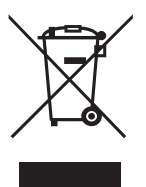

Il logo RAEE (mostrato a sinistra) sul prodotto o sulla scatola indica che il prodotto non deve essere smaltito o gettato non i rifiuti domestici. Per maggiori informazioni su smaltimento, recupero e punti di raccolta di apparecchiature elettroniche ed elettriche, consultare il servizio di smaltimento di rifiuti domestici municipale locale o il punto vendita dove è stata acquistata l'apparecchiatura.

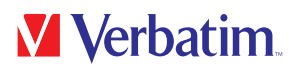

## Dichiarazione CE

Il presente dispositivo è conforme ai requisiti stabiliti nella Direttiva del Consiglio sul riavvicinamento delle disposizioni legislative degli Stati Membri concernenti la Compatibilità Elettromagnetica (2014/30/CE) e la Protezione per la Bassa Tensione 2006/95/CE.

La presente dichiarazione si applica a tutti i campioni costruiti in modo identico al modello presentato per i test/valutazione.

EN 55032:2012+ AC:2013 (Classe B) EN 61000-3-2:2014 EN 61000-3-3:2013 AS/NZS CISPR 32:2013 EN 55024:2010 IEC 61000-4-2: 2008 IEC 61000-4-3: 2006+ A1:2007+ A2:2010 IEC 61000-4-4: 2013 IEC 61000-4-5: 2014 IEC 61000-4-6: 2013 IEC 61000-4-8: 2009 IEC 61000-4-11: 2004

### Conformità RoHS

Il presente prodotto è conforme con la Direttiva 2011/65/UE del Parlamento Europeo e del Consiglio del 18 dicembre 2006, concernente la limitazione all'uso di talune sostanze pericolose contenute nell'apparecchiatura elettrica ed elettronica (RoHS) e relative modifiche. Sostanze estremamente preoccupanti (SVHC), che includono 169 sostanze contenute nella Lista delle Sostanze Candidate del 20 giugno 2016 non sono presenti nel prodotto oltre i livelli consentiti.